#### G520-9415-02

# IBM InfoWindow II 3153 Marketing Reference Guide

G520-9415-02

# IBM InfoWindow II 3153 Marketing Reference Guide

IBML

#### Third Edition (United States Version), July 1998

The following paragraph does not apply to the United Kingdom or any country were such provisions are inconsistent with local law: International Business Machines Corporation provides this publication "as is" without warranty of any kind either expressed or implied, including, but not limited to, the implied warranties of merchantability or fitness for a particular purpose. Some states do not allow disclaimer of express or implied warranties in certain transactions, therefore, this statement may not apply to you.

This publication could include technical inaccuracies or typographical errors. Changes are periodically made to the information herein; these changes will be incorporated in new editions of the publication. IBM may make improvements and/or changes in the products(s) and/or programs(s) described in this publication at any time.

IBM reserves the right to alter specifications and other product information without prior notice.

This publication was produced for products and services offered in the United States. IBM may not offer the products, services, or features discussed in this document in other countries, and information is subject to change without notice. Consult your local IBM Representative for information on the products, services and features available in your area.

#### Purpose:

This guide provides:

- 3153 Features/Functions Information
- 3153 Ordering Information
- 3153 Limited Warranty/Service Information
- 3153 Technical Specifications Information
- · RS/6000, AS/400, and 4690 Point-Of-Sale System Attachment Information

This guide is intended for IBM Representatives, IBM Business Partners, and IBM customers located in the United States as a reference document.

This guide references the 3153 models announced in the United States. As additional reference all 3153 models (Worldwide) are listed on "3153 Model, Part Number Information (Worldwide)" on page 9.

For a complete description of the 3153, refer to:

- · IBM InfoWindow II 3153 User's Guide, GA27-4083-01
- IBM InfoWindow II 3153 Programmers Reference Manual, GC30-3707-01

#### IBM Personal Systems Group Fax Service/IBM Fax Service/Electronic Copies:

To obtain a copy of this document, refer to "3153 Marketing Resources, Manuals, Information via WWW" on page 13.

#### Trademark Information

The following terms are trademarks of the IBM Corporation in the United States or other countries or both:

IBM; InfoWindow; RISC System/6000; PS/2; AS/400; ES/9000; AIX

The following terms are trademarks of the other companies as follows:

Wyse 50+/60 (Wyse Technology)
DEC VT-320/220/100 (Digital Equipment Corporation)
TeleVideo/TVI 925/955/950/910 (TeleVideo Systems, Inc)
SCO Console / Xenix (Santa Cruz Operations)
ADDS ViewPoint (Applied Digital Data Systems)
Hazeltine 1500 (Hazeltine, Incorporated)
UNIX (X/Open Company Limited)
PICK (Pick, Incorporated)

UNIX is a registered trademark in the United States and other countries and is licensed exclusively through X/Open Company Limited.

Other trademarks and registered trademarks are the properties of their respective owners.

# Contents

| 3153 Functions                                                           |    |
|--------------------------------------------------------------------------|----|
| ASCII/ANSI/PCTerm Emulations                                             | 1  |
| Communication/Parallel Ports                                             | 1  |
| Dual Session                                                             | 1  |
| Split screen                                                             | 1  |
| Pages of Memory                                                          | 2  |
| Programmable Keys                                                        | 3  |
| Copy-Paste                                                               | 3  |
| Desk Accessories (Clock,Calendar,Calculator,ASCII Chart,Diagnostic Menu) |    |
| WordPerfect Graphic Print Preview                                        |    |
| Programmable Banner                                                      |    |
| Setup Menu                                                               |    |
| Advanced Power Management                                                | 4  |
| Character Sets/Code Pages                                                | 5  |
| 3153 Keyboards, Keyboard Languages                                       | 6  |
| International Standards, Guidelines and Programs                         | 7  |
| ISO Standard 9241 Part 3 Certified                                       | 7  |
| MPR-II Guidelines                                                        |    |
| Regulatory Agency Approvals                                              | 7  |
| US EPA "Energy Star" Program Compliant                                   | 7  |
| 3153 Warranty, Maintenance, Service (United States)                      | 8  |
| Limited Warranty/Service                                                 |    |
| Maintenance                                                              | 8  |
| Service                                                                  |    |
| 3153 Model, Part Number Information (Worldwide)                          |    |
| 3153 Technical Specifications                                            |    |
| Serial Communication (Main/Auxiliary) Ports and Parallel Port            |    |
| Screen Formats, Screen Resolutions, Cell Size, Character Size            |    |
| Physical                                                                 |    |
| Environmental                                                            |    |
| Electrical                                                               |    |
| Acoustics                                                                |    |
| 3153 Marketing Resources, Manuals, Information via WWW                   |    |
| IBM Personal Systems Group (PSG) Fax System (1-800-IBM-3395)             |    |
| IBM Fax Service (1-800-IBM-4FAX)                                         |    |
| IBM Market Tools (MKTTOOLS) - IBM Systems                                |    |
| Manuals                                                                  |    |
| Information via World Wide Web (www)                                     |    |
| 3153 Ordering (United States)                                            |    |
| 3153 Configuration Factors                                               |    |
| IBM Ordering Systems                                                     |    |
| 3153 Host/Printer Cabling/Communication Information                      |    |
| General                                                                  |    |
| RS/6000                                                                  |    |
| AS/400                                                                   |    |
| 3153 Recommended Setup Values                                            |    |
| General                                                                  | _  |
| RS/6000                                                                  |    |
| AS/400                                                                   | 24 |
| 4090 SIGLE CONTONEL (REISH SIGLE SYSTEMS). AUXIIISTV CONSOLE             | /4 |

#### 3153 Functions

#### ASCII/ANSI/PCTerm Emulations

- The 3153 supports the following ASCII/ANSI/PCTerm emulations: IBM 3151; Wyse 60, 50/50+; DEC VT320, VT220, VT100; ADDS ViewPoint; PC Term; SCO Console; TeleVideo TVI925; AT386 Unix Console
- The supported emulations allow attachment to: RS/6000\* with AIX\*, PC Server with multiuser software (SCO Xenix\*\*, SCO Unix\*\*, multiuser DOS or others), AS/400\* with OS/400\*, or S/390\* via IBM 3174 Establishment Controller

#### **Communication/Parallel Ports**

- The 3153 has two serial (main/auxiliary) communications ports and one parallel port.
   This allows the 3153 to be used in a variety of mixed host and printer environments.
- Two Serial Communication Ports: Can be used for host system attachment (direct or via modem) or for serial printer attachment.
  - Main (SES1-EIA): RS232 (3153 Model BG3,BA3) or RS422 (3153 Model CG3,CA3) supporting bidirectional communication up to 134.4 kbps. For RS232, the EIA serial port is configured as a Data Terminal Equipment (DTE). The serial port connector is a female 25 pin D-shell (DB25).
  - Auxiliary (SES2-AUX): RS232 supporting bidirectional communication up to 38.4 kbps. The AUX serial port is configured as a (DCE) Data Communications Equipment. The serial port connector is a female 25 pin D-shell (DB25).
- Parallel Port (PAR): Can be used for parallel printer attachment or other devices that support a Centronics\* parallel interface. The parallel is unidirectional (output only). The parallel port connector is a female 25 pin D-shell (DB25).

#### **Dual Session**

- The 3153 can simultaneously receive data using the 3153's main and auxiliary serial communication ports that is when attached to the same or two different host systems.
- Each session can be configured with its own unique emulation and communication setup values.
- · The user can select between, dual session:
  - **Full screen display viewing:** Allows the user to view one session at a time in a full screen format.
  - **Split screen display viewing:** Allows the user to view two sessions in a top-bottom format. The top and bottom sessions are separated by a horizontal line.
- The user can switch, 'Hot key', between sessions, either configured for full screen or split screen, by using the Ctrl-Enter(Numeric Keypad) key sequence.
- Dual session can be combined with the 3153's Copy-Paste capability, which allows the user to copy a line or block of data from one session and paste into the other session.

# Split screen

- · The 3153 supports horizontal split screen for use with the 3153's dual session capability.
- This allows users to view two full or partial host applications screens in a top-bottom format, based on 3153's setup parameters.
- · Split Screen is available when configured for most ASCII/ANSI/PC emulations.

# **Pages of Memory**

- The 3153 supports up to ten pages of memory. Pages of memory, dependent on operating system and/or application support, allow the user:
  - To view a page of memory while the application is creating the next/previous page. When the user presses a key to view the next/previous page, the next/previous page is displayed immediately since it is already loaded in the 3153's memory. This increases user productivity as a result of less waiting for the application to display the next/previous page.
  - To have multiple 'virtual' sessions using a single communication line. The user jumps between sessions, by a pressing a 3153 key. The operating system/application controls the multiple 'virtual' sessions. Each 'virtual' session is displayed immediately since the it is already loaded in the 3153's memory. This allows user to have multiple sessions without the need to have a communications line for each session. The maximum number of 'virtual' sessions is limited to the maximum number of pages.
- The number of available pages, listed in the following table, is based on the following 3153 setup parameters:

- Page Length: The number of lines/rows per page

- Sessions: One (single), Two (Dual)

Columns: 80, 132 or 80-onlyEmulation: IBM 3151 or non-IBM

| Page<br>Length | Single<br>Session<br>80 or 132<br>IBM 3151 | Single<br>Session<br>80-only<br>IBM 3151 | Dual<br>Session<br>IBM 3151 | Single<br>Session<br>80 or 132<br>Non-IBM | Single<br>Session<br>80-only<br>Non-IBM | Dual<br>Session<br>80 or 132<br>Non-IBM | Dual<br>Session<br>80-only<br>Non-IBM |
|----------------|--------------------------------------------|------------------------------------------|-----------------------------|-------------------------------------------|-----------------------------------------|-----------------------------------------|---------------------------------------|
| 24             | 1 to 8                                     | 1 to 10                                  | 1 to 4                      | 8                                         | 10                                      | 4                                       | 4                                     |
| 25             | 1 to 8                                     | 1 to 9                                   | 1 to 4                      | 8                                         | 9                                       | 4                                       | 4                                     |
| 28             | 1 to 8                                     | 1 to 9                                   | 1 to 4                      | 8                                         | 8                                       | 4                                       | 4                                     |
| 29             |                                            |                                          |                             | 7                                         | 8                                       | 3                                       | 4                                     |
| 42             | 1 to 5                                     | 1 to 5                                   | 1 to 2                      | 5                                         | 5                                       | 2                                       | 2                                     |
| 43             | 1 to 5                                     | 1 to 5                                   | 1 to 2                      | 5                                         | 5                                       | 2                                       | 2                                     |
| 48             | 1 to 4                                     | 1 to 5                                   | 1 to 2                      | 4                                         | 5                                       | 2                                       | 2                                     |
| 50             | 1 to 4                                     | 1 to 4                                   | 1 to 2                      | 4                                         | 4                                       | 2                                       | 2                                     |
| 56             |                                            |                                          |                             | 4                                         | 4                                       | 2                                       | 2                                     |
| 58             |                                            |                                          |                             | 3                                         | 4                                       | 1                                       | 2                                     |
| 84             |                                            |                                          |                             | 2                                         | 2                                       | 1                                       | 1                                     |
| 86             |                                            |                                          |                             | 2                                         | 2                                       | 1                                       | 1                                     |
| 96             |                                            |                                          |                             | 2                                         | 2                                       | 1                                       | 1                                     |
| 100            |                                            |                                          |                             | 2                                         | 2                                       | 1                                       | 1                                     |
| 112            |                                            |                                          |                             | 2                                         | 2                                       | 1                                       | 1                                     |
| 116            |                                            |                                          |                             | 1                                         | 2                                       |                                         |                                       |
| 168            |                                            |                                          |                             | 1                                         | 1                                       |                                         |                                       |
| 172            |                                            |                                          |                             | 1                                         | 1                                       |                                         |                                       |
| 192            |                                            |                                          |                             | 1                                         | 1                                       |                                         |                                       |
| 200            |                                            |                                          |                             | 1                                         | 1                                       |                                         |                                       |
| *241           |                                            |                                          |                             | 2(176)                                    | 2(216)                                  | 2(76)                                   | 2(96)                                 |
| *251           |                                            |                                          |                             | 2(175)                                    | 2(215)                                  | 2(75)                                   | 2(95)                                 |
| *281           |                                            |                                          |                             | 2(172)                                    | 2(212)                                  | 2(72)                                   | 2(92)                                 |
| *291           |                                            |                                          |                             | 2(171)                                    | 2(211)                                  | 2(71)                                   | 2(91)                                 |
| *421           |                                            |                                          |                             | 2(158)                                    | 2(198)                                  | 2(58)                                   | 2(78)                                 |
| *431           |                                            |                                          |                             | 2(157)                                    | 2(197)                                  | 2(57)                                   | 2(77)                                 |

#### Notes:

1 The number in parenthesis lists the remaining allowable lines in memory.

# **Programmable Keys**

• The user or host application can redefine the contents of the following 3153 keys on the PC-style or ASCII-style keyboards:

| PC-style           | ASCII-style        | PC-style  | ASCII-style |
|--------------------|--------------------|-----------|-------------|
| Esc                | Esc                | Insert    | Insert      |
| F1-F12             | F1-F12             | Delete    | Delete      |
| Tab ®              | Tab ®              | Home      | Home        |
| Backspace          | Backspace          | End       | ¬ Tab       |
| Cursor -, -, ¬, ®  | Cursor -, -, -, ®  | Page Up   | Clear       |
| Enter (Num Keypad) | Enter (Num Keypad) | Page Down | Erase EOF   |
| Print Screen       | Print              | Enter     | Return      |

- F1-F12 keys are programmable to four levels (unshifted, shift, ctrl, ctrl-shift) and all other keys are programmable to two levels (unshifted, shift).
- Redefinition of these keys increases user productivity and reduces keyboard typing errors by allowing the user to store commonly used key sequences thus allowing quick movement within their application or operating system.
- When configured for dual sessions, each session can have its own unique redefinition of keys.
- · A total of 542 bytes is available for each session.
- The contents of each key can be sent to the host, screen, printer, host and screen, host and printer, or the host and screen and printer.

# Copy-Paste

- The user can copy a line or block of characters and paste within the same session, or between sessions.
- Increases user productivity and reduces typing errors when users require duplication of similar information or text.

# Desk Accessories (Clock, Calendar, Calculator, ASCII Chart, Diagnostic Menu)

- 3153 features five desktop accessories which can be accessed one at a time through pop-up windows. The 3153 supports the following Desk Accessories:
  - **Clock:** Displays the local 12/24 hour clock on the status line together with the date. An alarm can also be set.
  - Calendar: Displays the calendar for any month from the years 1900 to 2099 with the current date at the bottom.
  - Calculator: Displays a calculator. Functions include: +, -, /, \* and memory. After a
    calculation is performed, the final result can be exported to an application by
    pressing the Shift-X key. Note: The 3153 does not support calculation import capability.
  - ASCII Chart: Displays the 7-bit ASCII chart in column format. Columns include:
     Decimal, Octal, Hexadecimal and Binary values. This provides a quick reference aid to application developers and programmers when a decimal, octal, hexadecimal or binary conversion is needed, thus alleviating the need to look-up a manual.
  - Diagnostic Menu: Displays the 3153 diagnostic menu, which includes, the serial communication port (RS-232 or RS-422), information. It also assists service personal in problem determination.

### **WordPerfect Graphic Print Preview**

- The user can view a single page of a single/multipage document prior to printing it when using 3153 with WordPerfect for UNIX.
- · Requires:
  - 3153: WYSE 60 emulation and 8-bit mode
  - Terminal Environment for WordPerfect: WPTERM51=wyse160epc8.trs
  - Display Setup within WordPerfect: Graphic Screen Type=wy160\_8\_herc

# **Programmable Banner**

 The user can create a 30-character banner message that appears in a large font, in the center of the 3153 screen, at power-on.

### Setup Menu

- The setup menu is the control panel for the 3153. It allows the user to configure the 3153's communications, display, printer, and keyboard operations.
- Quick movement within the setup menu is aided by single keystroke function keys:
   F1-F12 and Print.
- A 'Quick' setup menu, F1 in setup, is available which lists the following critical setup parameters:
  - Emulation
  - Main and Auxiliary Serial Communication and Parallel Port Definition
  - Main and Auxiliary Serial Communication Port protocols
  - Keyboard Language
  - Single/Dual Session
- The setup menus can be displayed in the following six different languages: English, French, Spanish, German, Italian and Portuguese.
- Based on the ASCII/ANSI/PCTerm emulation, the setup menu can be entered by pressing:
  - IBM 3151: Ctrl key (left) with minus key (numeric keypad).
  - ADDS VP, Wyse 60, Wyse 50+, TVI 925, VT320, VT220, VT100, SCO Console, AT386:
     Ctrl key (left) with minus key (numeric keypad) or Ctrl key (left) with Scroll Lock/Print Line key.
  - PCTerm: Ctrl key (left) with with Scroll Lock/Print Line key.
- The setup menus can be printed on a local attached printer, by using the Print-Page 3153 Local Key (pressing the Ctrl-Shift with the './Del' key (numeric keypad)).

# **Advanced Power Management**

- Turns off components not used during periods of inactivity which reduces power consumption to less than 15 watts.
- Inactivity is defined as no keystroke activity or host system communication for a period of 20 minutes following Screen Saver feature activation.
- The 3153 is initially configured for power management, as a result of 3153 setup option Screen Saver = 15 minutes, and can be disabled by configuring 3153 setup option Screen Saver = 'Off' within the 3153 setup menus.
- When the 3153 is in power management mode, the 3153 Num Lock indicator blinks indicating to the user that 3153 is in power management mode.
- · Meets the requirements of US EPA "Energy Star" program.

# **Character Sets/Code Pages**

- 3153 supports the following 7-bit Character Sets:
  - National Replacement Character (NRC) Sets:
    - PC: Danish, Dutch, Finnish, Flemish(Belgian)/French, French Canadian, German, Italian, Latin American Spanish, Norwegian, Portuguese, Spanish, Swedish, Swiss French, Swiss German, UK English, Czech, Hungarian, Polish, Turkish, HR & SLO
    - ANSI: Danish/Norwegian, Dutch, Finnish, Flemish(Belgian)/French, French Canadian, German, Italian, Latin American Spanish, Portuguese, Spanish, Swedish, Swiss French, Swiss German, UK English, Czech, Hungarian, Polish, Turkish, HR & LO
    - ASCII: Danish/Norwegian, Dutch, Flemish(Belgian)/French, French Canadian, German, Italian, Latin American Spanish, Portuguese, Spanish, Swedish/Finnish, Swiss French, Swiss German, UK English, Czech, Hungarian, Polish, Turkish, HR & SLO
  - Other 7-bit Character Sets:
    - IBM Special Graphics (IBM 3151 emulation)
    - ASCII Graphics-1,-2,-3 (ADDS VP, WYSE 60, WYSE 50, TVI 925 emulations)
    - ANSI Special Graphics (DEC VT320, VT220, VT100 emulations)
    - ANSI Scientific (DEC VT320, VT220, VT100 emulations)
    - ANSI Standard (DEC VT320, VT220, VT100 emulations)
    - WYSE Native (WYSE 60, WYSE 50 emulations)
- 3153 supports the following 8-bit IBM and DEC Multinational Code Pages as listed below:

| 3153 Setup<br>Menu Code<br>Page<br>Parameter | IBM Code<br>Page<br>Global ID<br>(CPGID) | Name                                  | Short Name            |
|----------------------------------------------|------------------------------------------|---------------------------------------|-----------------------|
| CP 437                                       | 0437                                     | Personal Computer, USA                | PC USA                |
| CP 850                                       | 0850                                     | Multilingual Page - Personal Computer | PC Multilingual       |
| CP 852                                       | 0852                                     | Latin 2 - Personal Computer           | PC Latin 2            |
| CP 857                                       | 0857                                     | Latin #5, Turkey - Personal Computer  | PC Latin 5            |
| CP 860                                       | 0860                                     | Portugal - Personal Computer          | PC Portugal           |
| CP 861                                       | 0861                                     | Iceland - Personal Computer           | PC Iceland            |
| CP 862                                       | 0862                                     | Israel - Personal Computer            | PC Israel             |
| CP 863                                       | 0863                                     | Canadian French - Personal Computer   | PC French, Canada     |
| CP 865                                       | 0865                                     | Nordic - Personal Computer            | PC Nordic             |
| CP 866                                       | 0866                                     | Cyrillic #2 - Personal Computer       | PC Cyrillic #2        |
| CP 869                                       | 0869                                     | Greece - Personal Computer            | PC Greece             |
| ISO-1                                        | 0819                                     | ISO 8859-1: Latin-1 countries         | ISO ANSI/Multilingual |
| ISO-2                                        | 0912                                     | Latin 2 - ISO 8859-2 Multilingual     | Multilingual Latin 2  |
| ISO-5                                        | 0920                                     | ISO 8859-9 Latin 5                    | ISO Turkey            |
| ISO-Hebrew                                   | 0916                                     | ISO 8859-8: Hebrew                    | ISO Hebrew            |
| ISO-Cyrillic                                 | 0915                                     | ISO 8859-5: Cyrillic, 8-bit           | ISO Cyrillic          |
| ISO-Greek                                    | 0813                                     | ISO 8859-7: Greek/Latin               | Greece                |
| DEC-Multi                                    |                                          | DEC Multinational                     |                       |

• For information on character sets, code pages, and keyboard layouts, refer to: "National Language Support Reference Manual - Volume 2" SE09-8002.

# 3153 Keyboards, Keyboard Languages

 Two keyboard types are available: ASCII-style or PC-style. The ASCII-style keyboard is very similar to the 3151 keyboard available on the 3151 Models 310/360, 410/460. The PC-style keyboard is almost identical to the 3151 keyboard available on the 3151 Models 510/560, 610/660.

| PC-style                                       | ASCII-style                                      | PC-style                                | ASCII-style                              |
|------------------------------------------------|--------------------------------------------------|-----------------------------------------|------------------------------------------|
| Insert<br>Home<br>Page Up                      | Insert/InsLn<br>Home/DEL<br>Clear/ErInp          | Delete<br>End<br>Page Down              | Delete/DelLn ¬ Tab Erase EOF/ErEOP       |
| Ctrl(left) Alt(right) Print Screen Pause/Break | Ctrl<br>Ctrl(right)<br>Print/Trace<br>Hold/Break | Alt(left)<br>Ctrl(right)<br>Scroll Lock | Reset/Cancel<br>Send<br>Print Line/PrMsg |

· Via 3153 setup, users can select the following keyboard language.

| Keyboard Language (Geography) <sup>1</sup> | IBM<br>KBD ID | PC-Style KBD<br>Part Number <sup>2</sup> | ASCII-Style KBD<br>Part Number <sup>2</sup> |
|--------------------------------------------|---------------|------------------------------------------|---------------------------------------------|
| US English (US,CAN,AP,LA)                  | 103P          | 8131276 02K0805                          | 42H0468 02K0849                             |
| US English (EMEA)                          | 103P          | 8131276 02K0841                          | 8133909 02K0849                             |
| Latin American Spanish (US,LA)             | 171           | 25H2177 02K0811                          | 42H0470                                     |
| Canadian French (CAN)                      | 058           | 25H2163 02K0807                          | 42H0469                                     |
| Brazilian Portuguese (LA)                  | 275           | 42H1331 02K0813                          |                                             |
| UK English (EMEA)                          | 166           | 8131277 02K0841                          | 8133896 02K0849                             |
| German (EMEA)                              | 129           | 8131278 02K0823                          | 8133897 02K0850                             |
| Spanish (EMEA)                             | 172           | 8131288 02K0836                          | 8133901                                     |
| French (EMEA)                              | 189           | 8131299 02K0822                          | 8133900                                     |
| Italian (EMEA)                             | 142           | 8131281 02K0828                          | 8133902                                     |
| Belgian (EMEA)                             | 120           | 8131280 02K0816                          | 8133903                                     |
| Swiss German (EMEA)                        | 150G          | 8131290 02K0838                          | 8133899                                     |
| Swiss French (EMEA)                        | 150F          | 8131289 02K0838                          | 8133898                                     |
| Finnish, Swedish (EMEA)                    | 153           | 8131282 02K0837                          | 8133904                                     |
| Norwegian (EMEA)                           | 155           | 8131283 02K0829                          | 8133906                                     |
| Portuguese (EMEA)                          | 163           | 8131284 02K0831                          | 8133907                                     |
| Danish (EMEA)                              | 159           | 8131285 02K0820                          | 8133905                                     |
| Greek (EMEA)                               | 319           | 8131291 02K0824                          | 8133908                                     |
| Dutch (EMEA)                               | 143           | 8131279 02K0821                          |                                             |
| Turkish F-New (EMEA)                       | 440           | 8131273 02K0840                          |                                             |
| Turkish Q-Old (EMEA)                       | 179           | 8131286 02K0839                          |                                             |
| Hebrew (EMEA)                              | 212           | 8131287 02K0825                          |                                             |
| Russian (EMEA)                             | 441           | 8131293                                  |                                             |
| Polish (EMEA)                              | 214           | 8131294 02K0830                          |                                             |
| Czech (EMEA)                               | 243           | 8131295 02K0819                          |                                             |
| Slovak (EMEA)                              | 245           | 8131296 02K0835                          |                                             |
| Hungarian (EMEA)                           | 208           | 8131297 02K0826                          |                                             |
| Romanian (EMEA)                            | 446           | 8131298 02K0832                          | <del></del> <del></del>                     |
| Bosnian (EMEA)                             | 234           | 8131292 02K0842                          |                                             |
| Slovenian/Croatian/Serbian (EMEA)          | 234           | 8131292 02K0842                          |                                             |

#### Notes

- 1 US-United States, CAN-Canada, AP-Asia/Pacific, EMEA-Europe/Middle East/Africa, LA-Latin America
- 2 The first column is the keyboard part number that IBM offered until July 1998 and the second column is the keyboard part number that IBM offers after July 1998. The second column keyboard part number requires keyboard converter cable (Part Number 11L2832).

# International Standards, Guidelines and Programs

#### ISO Standard 9241 Part 3 Certified

This standard, developed by the ISO (International Organization for Standardization), addresses the following aspects of the monitor's operation:

- · Character size, spacing and shape
- · Character clarity the contrast between lit and unlit dots
- · Screen linearity and "squareness"
- · Screen image stability flicker and jitter
- · Reflections and glare
- · User controls brightness and contrast
- · Monitor positioning (lift-tilt-swivel) adjustment of direction and angle

#### **MPR-II Guidelines**

This guideline, developed by the SWEDAC (Swedish Board for Technical Accreditation), recommends the limits for electric, magnetic, and electrostatic fields generated by workstations.

All 3153 models meet the SWEDAC emission recommendation (magnetic and electric field) contained in MPR 1990:10 when tested using the MPR 1990:08 test method.

# **Regulatory Agency Approvals**

- · CSA C22.2 No.950 (Canada)
- · FCC Certified to comply with Part 15 FCC rules, Class A (US)
- · DHHS (US)
- UL 1950 First Edition (US)
- Energy Star (US)
- · CISPR 22 Class B (Europe)
- EN60950 (Europe)
- · CEMark (Europe)
- · GS Mark (Germany)
- · VCCI (Japan)
- ZH1/618 (Germany)

# **US EPA "Energy Star" Program Compliant**

This is a voluntary US EPA program for facilitating energy efficient office technology products.

# 3153 Warranty, Maintenance, Service (United States)

# **Limited Warranty/Service**

- 3153 includes a three-year Customer Carry-in Exchange (CCE) limited warranty via IBM Express Maintenance, Monday through Friday 8:00 a.m. to 5:00 p.m.
- Optional alternative service (warranty upgrades), for a fee, is available. IBM On-site Repair (IOR) is available via an authorized servicer. Two levels of IOR are available:
  - Standard Upgrade Provides IOR, Monday through Friday, 8:00 a.m. to 5:00 p.m., with same day response.
  - Premium Upgrade Provides IOR, 24 hours a day, 7 days a week coverage, with same day response.
- For information regarding the terms and conditions of IBM's statement of limited warranty, please call 1-800-772-2227 in the U.S. or 1-800-465-7999 in Canada. In other countries, contact your IBM representative. Copies of IBM's statement of limited warranty are available upon request.

#### **Maintenance**

- Following the warranty period, optional IBM On-site Repair (IOR) maintenance, for a fee, is available. Two levels of IOR are available:
  - Standard Upgrade Provides IOR, Monday through Friday, 8:00 a.m. to 5:00 p.m., with same day response.
  - Premium Upgrade Provides IOR, 24 hours a day, 7 days a week coverage, with same day response.

#### Service

To obtain service, customers should call 1-800-426-7378 (800-IBM-SERV). Problem determination is performed by IBM and the customer. If a replacement element (display, keyboard), IBM will initiate shipment of a replacement element to the customer's location via express delivery. The customer returns the failed element in the shipping carton. Charges for express delivery are paid by IBM.

# 3153 Model, Part Number Information (Worldwide)

The following tables list the Models and Part Numbers for all geographies: United States(US), Canada(CAN), Latin America(LA), Asia/Pacific(AP), Europe/Middle East/Africa(EMEA).

| Description                    | US<br>Models | CAN<br>Models | LA<br>Models | AP<br>Models | EMEA<br>Models |
|--------------------------------|--------------|---------------|--------------|--------------|----------------|
| Green, RS-232 Main Serial Port | BG3          | Hxy1          | Hxy          | Hxy          | Hxy            |
| Amber, RS-232 Main Serial Port | BA3          | Bxy1          |              |              | Вху            |
| White, RS-232 Main Serial Port |              |               |              |              | Xxy            |
| Green, RS-422 Main Serial Port | CG3          | Cxy1          | lxy          | lxy          | lxy            |
| Amber, RS-422 Main Serial Port | CA3          | lxy1          |              |              | Сху            |
| White, RS-422 Main Serial Port |              |               |              |              | Zxy            |

#### Notes:

'x' Specifies the keyboard style/type (ASCII or PC):

CAN: 'A' specifies ASCII-style Keyboard, 'B' specifies PC-style keyboard EMEA: 'A' specifies ASCII-style Keyboard, 'B' specifies PC-style keyboard AP: '2' specifies ASCII-style Keyboard, '1' specifies PC-style keyboard LA: 'A' specifies ASCII-style Keyboard, 'B' specifies PC-style keyboard

'y' Specifies the keyboard language. For a listed of supported keyboards and keyboards languages, refer to "3153 Keyboards, Keyboard Languages" on page 6.

| Description                                       | Manufacturing Part Number (Geography) | Field<br>Replacement<br>Unit<br>Part Number |
|---------------------------------------------------|---------------------------------------|---------------------------------------------|
| Green (Northern Hemisphere) with RS-232 main port | 42H0400 (US,CAN)                      | 25H4317                                     |
| Amber (Northern Hemisphere) with RS-232 main port | 42H0401 (US,CAN)                      | 25H4318                                     |
| Green (Northern Hemisphere) with RS-422 main port | 42H0450 (US,CAN)                      | 42H0443                                     |
| Amber (Northern Hemisphere) with RS-422 main port | 42H0451 (US,CAN)                      | 42H0444                                     |
| Green (Northern Hemisphere) with RS-232 main port | 42H0406 (EMEA)                        | 42H0406                                     |
| Amber (Northern Hemisphere) with RS-232 main port | 42H0407 (EMEA)                        | 42H0407                                     |
| White (Northern Hemisphere) with RS-232 main port | 42H0408 (EMEA)                        | 42H0408                                     |
| Green (Northern Hemisphere) with RS-422 main port | 42H0456 (EMEA)                        | 42H0456                                     |
| Amber (Northern Hemisphere) with RS-422 main port | 42H0457 (EMEA)                        | 42H0457                                     |
| White (Northern Hemisphere) with RS-422 main port | 42H0458 (EMEA)                        | 42H0458                                     |
| Green (Northern Hemisphere) with RS-232 main port | 42H0403 (AP)                          | 42H0403                                     |
| Green (Northern Hemisphere) with RS-422 main port | 42H0453 (AP)                          | 42H0453                                     |
| Green (Southern Hemisphere) with RS-232 main port | 42H0440 (AP)                          | 42H0440                                     |
| Green (Southern Hemisphere) with RS-422 main port | 42H0465 (AP)                          | 42H0465                                     |
| Green (Equatorial) with RS-232 main port          | 42H0409 (LA,AP)                       | 42H0409                                     |
| Green (Equatorial) with RS-422 main port          | 42H0459 (LA,AP)                       | 42H0459                                     |
| 3153 Users Guide (US English), GA27-4083-01       | 25H4315 (US,CAN,AP,LA)                |                                             |
| 3153 Users Guide (Six Language), GA27-4084-01     | 25H4316 (EMEA)                        |                                             |
| 3153 Reference Manual (US English), GC30-3707-01  | 42H0793 (US,CAN,AP,LA,EMEA)           |                                             |

#### Notes:

- 1 This table does not list power cords.
- 2 For a listed of supported keyboards and keyboards languages, refer to "3153 Keyboards, Keyboard Languages" on page 6.
- 3 The Green, Amber, White Video Elements Manufacturing Part Numbers include Keyboard Converter Cable (P/N 11L2832).

# 3153 Technical Specifications

# Serial Communication (Main/Auxiliary) Ports and Parallel Port

| Main Serial (SES1-EIA)                                | Description                                                                                                    |  |  |  |
|-------------------------------------------------------|----------------------------------------------------------------------------------------------------|--|--|--|
| Interface                                             | RS232 (3153 Model BG3,BA3) or RS422 (3153 Model CG3,CA3) supporting bidirectional communications. For RS232, configured as a Data Terminal Equipment (DTE). Maximum communication rate of 134.4 kbps.                                                                                                    |  |  |  |
| Usage                                                 | Host (direct attach or via modem) or serial printer attachment                                                                                                    |  |  |  |
| Connector Type                                        | Female 25 pin D-shell (DB25)                                                                                                    |  |  |  |
| Pacing (receive)<br>Pacing (send)                     | Xon-Xoff(XPC), DTR, Xany-Xoff(XPC), Xany-Xoff/DTR, None Xon-Xoff, DSR, Xon-Xoff and DSR, None                                                                                                    |  |  |  |
| RS232 (DTE) Pin Configuration<br>(3153 Model BG3,BA3) | Pin 1 Frame Ground (FG) Pin 2 Transmit Data (TD); Direction-Out Pin 3 Receive Data (RD); Direction-In Pin 4 Request to Send (RTS); Direction-Out Pin 5 Clear to Send (CTS); Direction-In Pin 6 Data Set Ready (DSR); Direction-In Pin 7 Signal Ground (SG); Pin 8 Carrier Detect (CD); Direction-In Pin 20 Data Terminal Ready (DTR); Direction-Out |  |  |  |
| RS422 Pin Configuration<br>(3153 Model CG3,CA3)       | Pin 1 Frame Ground Pin 15 Receive +; Direction-In Pin 17 Receive -; Direction-In Pin 19 Send +; Direction-Out Pin 25 Send -; Direction-Out                                                                                                    |  |  |  |

| Auxiliary Serial (SES2-AUX)    | Description                                                                                                    |  |  |
|--------------------------------|----------------------------------------------------------------------------------------------------|--|--|
| Interface                      | RS232 supporting bidirectional communications. Configured as a Data Communications Equipment (DCE). Maximum communication rate of 38.4 kbps.                                                                                                    |  |  |
| Usage                          | Host (direct attach or via modem) or serial printer attachment                                                                                                    |  |  |
| Connector Type                 | Female 25 pin D-shell (DB25)                                                                                                    |  |  |
| Pacing (receive) Pacing (send) | Xon-Xoff(XPC), DSR, Xany-Xoff/DSR, Xany-Xoff(XPC), None Xon-Xoff, DTR, Xon-Xoff and DTR, None                                                                                                    |  |  |
| RS232 (DCE) Pin Configuration  | Pin 1 Frame Ground (FG) Pin 2 Receive Data (RD); Direction-In Pin 3 Transmit Data (TD); Direction-Out Pin 4 Request to Send (RTS); Direction-In Pin 5 Clear to Send (CTS); Direction-Out Pin 6 Data Set Ready (DSR); Direction-Out Pin 7 Signal Ground (SG); Pin 8 Carrier Detect (CD); Direction-In Pin 20 Data Terminal Ready (DTR); Direction-In |  |  |

| Parallel (PAR) | Description                                         |
|----------------|-----------------------------------------------------|
| Interface      | Centronics, supporting unidirectional (output only) |
| Usage          | Parallel Printer                                    |
| Connector Type | Female 25 pin D-shell (DB25)                        |

# Screen Formats, Screen Resolutions, Cell Size, Character Size

| Refresh Rate<br>(Hz) | Screen Format (columns/rows) | Screen Resolution (pixels) | Cell Size<br>(pixels) | Character Size (pixels) | Overscan |
|----------------------|------------------------------|----------------------------|-----------------------|-------------------------|----------|
| 60                   | 80 x 26                      | 800 x 450                  | 10 x 15               | 7 x 9                   | Yes      |
|                      | 80 x 52                      | 800 x 468                  | 10 x 9                | 5 x 7                   | Yes      |
|                      | 132 x 26                     | 1188 x 450                 | 9 x 15                | 7 x 9                   | Yes      |
|                      | 132 x 52                     | 1188 x 468                 | 9 x 9                 | 5 x 7                   | Yes      |
| 71                   | 80 x 26                      | 800 x 390                  | 10 x 15               | 7 x 9                   | Yes      |
|                      | 80 x 44                      | 800 x 396                  | 10 x 9                | 5 x 7                   | Yes      |
|                      | 132 x 26                     | 1188 x 390                 | 9 x 15                | 7 x 9                   | Yes      |
|                      | 132 x 44                     | 1188 x 396                 | 9 x 9                 | 5 x 7                   | Yes      |
| 82                   | 80 x 26                      | 800 x 338                  | 10 x 13               | 7 x 9                   | Yes      |
|                      | 132 x 26                     | 1188 x 338                 | 9 x 13                | 7 x 9                   | Yes      |
| 100                  | 80 x 26                      | 800 x 338                  | 10 x 13               | 7 x 9                   | No       |
|                      | 132 x 26                     | 1188 x 338                 | 9 x 13                | 7 x 9                   | No       |

#### Notes:

26, 30, 44 and 52 rows includes optional top/bottom status lines.

Character size does not include pixels for ascenders and descenders.

Refresh Rate, Screen Format, and Overscan are 3153 setup parameters.

# **Physical**

The following table lists the physical specifications after the 3153 is installed.

| Element                  | Width              | Depth             | Height            | Weight             |
|--------------------------|--------------------|-------------------|-------------------|--------------------|
| Display with Tilt/Swivel | 318 mm (12.5 in.)  | 340 mm (13.4 in.) | 330 mm (13.0 in.) | 7.7 kg (16.9 lbs.) |
| Keyboard                 | 451 mm (17.76 in.) | 158 mm (6.22 in.) | 38 mm (1.5 in.)   | 0.9 kg (2 lbs.)    |

#### Notes:

Tilt/Swivel Stand has +15° to -3° of tilt, +/-135° of swivel and is not detachable from the display element Keyboard has a coiled cable and is not detachable from the keyboard

The following table lists the physical specifications when the 3153 is in the shipping carton, including packaging material.

| Element              | Width    | Depth    | Height   | Weight  |
|----------------------|----------|----------|----------|---------|
| Display and Keyboard | 16.0 in. | 21.5 in. | 21.3 in. | 28 lbs. |

#### **Environmental**

| Measurement                            | Temperature                              | Relative Humidity    |
|----------------------------------------|------------------------------------------|----------------------|
| Operating Power off, Shipping, Storage | 10.0 - 40.0°C (50 - 105°F)<br>0 - 50.0°C | 30 - 80%<br>10 - 95% |

#### Notes:

The higher level of humidity for shipping allows for condensation but not direct contact with moisture. Maximum altitude: 4,048 m (10,000 feet)

# **Electrical**

| Universal Voltage       | Max Heat<br>Dissipation | Max Power<br>Consumption | Typical Power Consumption | Max earth leakage current |
|-------------------------|-------------------------|--------------------------|---------------------------|---------------------------|
| 90 - 264 V ac, 47-63 Hz | 222 BTU/Hr              | 65 watts                 | 41 watts*                 | 500 microamps             |

#### Notes:

Power consumption is reduced to less than 15 watts when power management feature is enabled. Power Cord is 6 feet

#### **Acoustics**

· Declared acoustical noise emissions LWAD = 4.5 Bels or less. The noise emission level stated is the declared (upper limit) A-weighted sound power level, in Bels, for a random sample of monitors. All measurements are made in accordance with ANSI S12.10 and reported in conformance with ISO 9296.

# 3153 Marketing Resources, Manuals, Information via WWW

# IBM Personal Systems Group (PSG) Fax System (1-800-IBM-3395)

| Fax Doc# | Item                                                   |
|----------|--------------------------------------------------------|
| 11016    | 3153 ASCII Display Station - Specification Sheet       |
| 10005    | 3153 ASCII Display Station - Marketing Reference Guide |

# IBM Fax Service (1-800-IBM-4FAX)

| Fax Doc#     | Item                                                   |
|--------------|--------------------------------------------------------|
| 3575<br>5704 | 3153 ASCII Display Station - Specification Sheet       |
| 5704         | 3153 ASCII Display Station - Marketing Reference Guide |

# IBM Market Tools (MKTTOOLS) - IBM Systems

| Package Name | Item                                           |
|--------------|------------------------------------------------|
| G2214411     | InfoWindow II 3153 - Specification Sheet       |
| G5209415     | InfoWindow II 3153 - Marketing Reference Guide |

• To obtain a package from MKTTOOLS, enter the following VM/PROFS command (substitute ???????? with the above package name):

TOOLS SENDTO USDIST MKTTOOLS MKTTOOLS GET ???????? PACKAGE

#### **Manuals**

| Order Number                                 | Item                                                                                                    |
|----------------------------------------------|----------------------------------------------------------------------------------------------------|
| GA27-4083-01<br>GA27-4084-01<br>GC30-3707-01 | InfoWindow II 3153 User's Guide (English) InfoWindow II 3153 User's Guide (Six Languages) InfoWindow II 3153 Programmers Reference Manual (English) |

#### Information via World Wide Web (www)

The following WWW sites have information on the 3153:

- IBM Technical Support (http://service.boulder.ibm.com)
  - Select 'RS/6000 Technical Support', 'Databases', 'Hints & Tips' then 'IBM 3153 Support Documents'
- IBM Enterprise and Personal Computing Solutions (http://www.pc.ibm.com/us/)
  - Select 'Support', 'IBM Monitors', 'Terminals' then '3153'

# 3153 Ordering (United States)

# 3153 Configuration Factors

The following items determine the 3153 configuration to be ordered:

- · Main Serial Communications Port Interface: RS232 or RS422.
- · Display Element Phosphor: Green or Amber
- · Keyboard Layout: PC-style or ASCII-style
- · Keyboard Language: US English or Latin American (LA) Spanish

# **IBM Ordering Systems**

- · Machine-Type, Model, Feature Code (IBM AAS ordering system):
  - 3153 Models:
    - BG3: RS232 Main Serial Communications port-Green
    - BA3: RS232 Main Serial Communications port-Amber
    - CG3: RS422 Main Serial Communications port-Green
    - CA3: RS422 Main Serial Communications port-Amber
  - 3153 Feature Codes:
    - #9131: PC-style keyboard (US English)
    - #9132: PC-style keyboard (LA Spanish)
    - #9231: ASCII-style keyboard (US English)
- · Part Number (IBM GEMS ordering system):
  - A unique 7-digit part number for every 3153 configuration.

The table below list the 3153 Model BG3,BA3 and Model CG3,CA3 configurations; Part Number (GEMS) and Machine-Type-Model-Feature (AAS) Ordering Information.

| Interface | Display | Keyboard<br>Layout | Keyboard<br>Language | Part Number<br>(GEMS) | Machine-Model-Feature<br>(AAS) |
|-----------|---------|--------------------|----------------------|-----------------------|--------------------------------|
| RS-232    | Green   | PC-style           | English              | 42H0471               | 3153-BG3, Feature #9131        |
| RS-232    | Amber   | PC-style           | English              | 42H0472               | 3153-BA3, Feature #9131        |
| RS-232    | Green   | ASCII-style        | English              | 42H0772               | 3153-BG3, Feature #9231        |
| RS-232    | Amber   | ASCII-style        | English              | 42H0773               | 3153-BA3, Feature #9231        |
| RS-232    | Green   | PC-style           | Spanish              | 42H0775               | 3153-BG3, Feature #9132        |
| RS-232    | Amber   | PC-style           | Spanish              | 42H0776               | 3153-BA3, Feature #9132        |
| RS-422    | Green   | PC-style           | English              | 42H0781               | 3153-CG3, Feature #9131        |
| RS-422    | Amber   | PC-style           | English              | 42H0782               | 3153-CA3, Feature #9131        |
| RS-422    | Green   | ASCII-style        | English              | 42H0784               | 3153-CG3, Feature #9231        |
| RS-422    | Amber   | ASCII-style        | English              | 42H0785               | 3153-CA3, Feature #9231        |
| RS-422    | Green   | PC-style           | Spanish              | 42H0787               | 3153-CG3, Feature #9132        |
| RS-422    | Amber   | PC-style           | Spanish              | 42H0788               | 3153-CA3, Feature #9132        |

# 3153 Host/Printer Cabling/Communication Information

This section provides: General, RS/6000, and AS/400 cabling/communication reference information.

#### General

The following items need to be considered when cabling the 3153 to a host and/or printer:

#### • Know DTE to DTE, DCE to DCE, and DTE to DCE cabling:

- DTE to DTE: Requires a null modem cable, in other words, a cable that has transmit, receive data pins interposed.
- DCE to DCE: Requires a null modem cable, in other words, a cable that has transmit, receive data pins interposed.
- DTE to DCE: Requires a straight through modem cable, in other words, a cable that does not have transmit, receive data pins interposed.

#### · Know the 3153, Host, Modem, and Printer Communication Interfaces:

- 3153:
  - Main Port: RS-232 configured as a DTE (3153 Model BG3,BA3) or RS-422 (3153 Model CG3,CA3)
  - Auxiliary Port: Always RS-232 and configured as a DCE.
  - Parallel Port: Always configured as a parallel port.

#### - Host:

- RS-232 Interface: Is host RS-232 port configured as a DTE or DCE. In general, host RS-232 communication ports are typically configured as DTE. May attach to the 3153's Main Port (3153 Model BG3,BA3 only) or Auxiliary Port.
- RS-422 Interface: Attaches to 3153's Main Port (3153 Model CG3,CA3 only).

#### - Modem:

 RS-232 Interface: Is modem RS-232 serial port configured as a DTE or DCE. In general, modems RS-232 communication ports are typically configured as DCE.
 May attach to the 3153's Main Port (3153 Model BG3,BA3 only) or Auxiliary Port.

#### Printer:

- Serial: Is printer's RS-232 serial port configured as a DTE or DCE. In general, printers RS-232 communication ports are typically configured as a DTE. May attach to the 3153's Main Port (3153 Model BG3,BA3 only) or Auxiliary Port.
- Parallel: Attaches to 3153's parallel port.

#### Determine 3153 Single or Dual Session Operation:

- Single Session using Single Port
  - Requires "Session = One" in 3153 setup.
  - Can use either 3153's main or auxiliary port as the host port.
- Dual Session using Dual Port
  - Requires "Session = Two" in 3153 setup.
  - Must use of both 3153's main and auxiliary port as the host port requiring two communications cable.

#### Know 3153 'Host/Printer' Setup Parameter:

- The following table lists the recommended 'Host/Printer' setup parameter based on host/printer configurations.

| Configuration                    | 3153 Main Port as Host  | 3153 Auxiliary Port as Host |  |
|----------------------------------|-------------------------|-----------------------------|--|
| Single Host, No Printer          | Host/Printer = EIA/None | Host/Printer = Aux/None     |  |
| Single Host and Serial Printer   | Host/Printer = EIA/Aux  | Host/Printer = Aux/EIA      |  |
| Single Host and Parallel Printer | Host/Printer = EIA/Para | Host/Printer = Aux/Para     |  |
|                                  |                         |                             |  |

#### **RS/6000**

#### 3153 to RS/6000 Cabling

| RS/6000 Async Adapter/Controller                                           | RS/6000 Cable<br>for<br>3153 Main Port<br>(RS232-DTE)    | RS/6000 Cable<br>for<br>3153 Main Port<br>(RS422) | RS/6000 Cable<br>for<br>3153 Auxiliary Port<br>(RS232-DCE) |
|----------------------------------------------------------------------------|----------------------------------------------------------|---------------------------------------------------|------------------------------------------------------------|
| Native RS232, one-device, serial port <sup>1</sup> (Male DB25 as a DTE)    | I, or<br>D with E                                        | Not Applicable                                    | D                                                          |
| Native RS232, two-device, serial port1 (Male DB25 as a DTE)                | AS with I, or<br>AS with D with E                        | Not Applicable                                    | AS with D                                                  |
| Native RS232 serial port <sup>1</sup><br>(Male DB9 as a DTE)               | AR with I, or<br>AR with D with E                        | Not Applicable                                    | AR with D                                                  |
| 8 or 16-Port RS232 MCA Async Adapter (Male DB25 as a DTE)                  | I, or<br>D with E                                        | К                                                 | D                                                          |
| 8-Port RS232 ISA Async Adapter<br>(Male DB25 as a DTE)                     | I, or<br>D with E                                        | Not Applicable                                    | D                                                          |
| 8-Port RS232/RS422 ISA Async Adapter (Male DB25 as a DTE)                  | I, or<br>D with E                                        | К                                                 | D                                                          |
| 64-Port RS232 Concentrator (16 ports each)<br>(Female 8-pin RJ45 as a DTE) | 53F3367 with E                                           | Not Applicable                                    | 53F3367                                                    |
| 128-port RS232 Remote Async Node (RAN)<br>(Female 10-pin RJ45 as a DTE)    | NK with I, or<br>NK with D with E, or<br>NL <sup>3</sup> | Not Applicable                                    | NK with D, or NM <sup>3</sup>                              |
| 7318 Terminal Server (Model P10 or S20)<br>(Female 8-pin RJ45 as a DTE)    | 65G2373 with<br>65G2376                                  | Customer<br>Supplied <sup>2</sup>                 | 65G2373 with<br>65G2375                                    |

#### Notes:

- 1 Most RS/6000 have one of three native serial ports listed above. Refer to your RS/6000 manual to determine the native serial port type.
- 2 Refer to the "P10 Serial Port RS422 Printer Cabling" section in the cabling appendix of: "7318 Guide and Reference" (SC23-1731) or "AIX Version 3.2 and 4.1 Asynchronous Communications Guide" (SC23-2488). Also note that only RS423 distances are supported for 7318 ports connected to RS422 devices.
- These cables are customer supplied. Refer to the Adapters, Devices, and Cable Information" (SC23-2764) for connector pinout and other information.

# **RS/6000 Cable Information**

| RS/6000 Cable Name                                    | RS/6000 Description                                                     | RS/6000<br>Cable<br>Letter | RS/6000<br>Part<br>Number | RS/6000<br>Feature<br>Code |
|-------------------------------------------------------|-------------------------------------------------------------------------|----------------------------|---------------------------|----------------------------|
| Async Cable RS232/V.24 (straight through/modem cable) | 10-foot Female DB25 system end to<br>Male DB25 device end               | D                          | 6323741                   | 2936                       |
| Printer/Terminal Interposer (null modem adapter)      | 2-inch Female DB25 system end to male DB25 device end                   | E                          | 58F2861                   | 2937                       |
| RS232 Printer/Terminal Cable (null modem cable)       | 10-foot Female DB25 system end to Male DB25 device end                  | I                          | 12H1204                   | 2934                       |
| RS422 Terminal Cable                                  | 65-foot Female DB25 system end to Male DB25 device end                  | К                          | 30F8966                   | 2945                       |
| RJ45 to DB25 Converter Cable (four per order)         | 2-foot Male RJ45 64-port<br>Concentrator end to Male DB25<br>device end |                            | 59F3432                   |                            |
| RJ45 to DB25 Converter Cable (four per order)         | 2-foot Male RJ45 128-port RAN end to Male DB25 device end               | NK                         | 43G0935                   | 8133                       |
| DB25 to Dual DB25 Splitter<br>Cable (Y-cable)         | 6-inch Female DB25 system end to<br>Dual Male DB25 device end           | AS                         | 31F4590                   | 3107                       |
| DB9 to DB25 Converter Cable                           | 1-Foot Female DB9 system end to Male DB25 device end                    | AR                         | 40H6328                   |                            |
| RJ45 to RJ45 Extender Cable                           | 10-Foot Male RJ45 7318 Async Port end to Male RJ45 device end           |                            | 65G2373                   | 7901                       |
| RJ45 to DB25 Adapter                                  | 2-inch Female RJ45 7318 Async Port end to Male DB25 device end          |                            | 65G2376                   | 7904                       |
| RJ45 to DB25 Adapter                                  | 2-inch Female RJ45 7318 Async Port end to Male DB25 device end          |                            | 65G2375                   | 7903                       |
| Notes:  'System End' refers to the RS/6               | 000 and 'Device End' refers to the 3153.                                |                            | I                         |                            |

# **AS/400**

# 3153 to AS/400 Cabling

| AS/400 Workstation ASCII Controller                         | AS/400 Cable<br>for<br>3153 Main Port<br>(RS232-DTE) | AS/400 Cable<br>for<br>3153 Main Port<br>(RS422) | AS/400 Cable<br>for<br>3153 Auxiliary Port<br>(RS232-DCE) |
|-------------------------------------------------------------|------------------------------------------------------|--------------------------------------------------|-----------------------------------------------------------|
| 6 or 12-Port RS-232 ASCII Attachment (Female DB25 as a DCE) | 21F4339 or<br>21F4344                                | Not Applicable                                   | 59X3833                                                   |
| 6 or 12-Port RS-422 ASCII Attachment (Female DB25)          | Not Applicable                                       | 21F4348                                          | Not Applicable                                            |
|                                                             |                                                      |                                                  |                                                           |

# **AS/400 Cable Information**

| AS/400 Cable Name                     | AS/400 Cable Description                               | AS/400 Cable<br>Part Number | AS/400 Order<br>Part Number |
|---------------------------------------|--------------------------------------------------------|-----------------------------|-----------------------------|
| RS-232 Modem Cable (Straight through) | 20-foot Male 25 pin D-Shell to<br>Male 25 pin D-Shell  | 21F4339                     | 21F4505                     |
| RS-232 Modem Cable (Straight through) | 40-foot Male 25 pin D-Shell to<br>Male 25 pin D-Shell  | 21F4344                     | 21F4342                     |
| RS-232 Null Modem Cable (Interposed)  | 20-foot Male 25 pin D-Shell to<br>Male 25 pin D-Shell  | 59X3833                     | 69X7017                     |
| RS-422 Cable                          | 100-foot Male 25 pin D-Shell to<br>Male 25 pin D-Shell | 21F4348                     | 21F4346                     |

# 3153 Recommended Setup Values

#### General

When configuring an IBM 3153 for IBM 3151 emulation, this section lists recommended 3153 setup values when attached to: RS/6000, AS/400, 4690 Store System (Retail Store Systems)

The sections in the following pages have tables that list:

- · 3153 Setup Menus
  - Quick, General, Display, Keyboard, Keys, Ports, Host, Print, Emulation, Tabs
- 3153 Setup Parameters
- · Recommended Settings

The 3153 setup parameters affect the 3153 operation when attached to any host system that supports attachment of ASCII/ANSI/PC terminals. Persons installing the 3153 should be familiar 3153 setup menus and host system (hardware, operating system and applications) configuration. The ASCII/ANSI/PC emulation selected within the 3153 must match the ASCII/ANSI/PC emulation selected within host system.

Setup parameters can be grouped into three areas:

- Communications: The 3153 must match the host's port speed, parity, word length and pacing parameters. If Communication Setup Parameters do not match, the 3153 will not communicate with the host system or to a 3153 attached printer.
- Display/Keyboard: Display Setup parameters determine if the data from the application is properly displayed. Parameters include: rows, columns, Auto Scroll, Auto Wrap, Receive CR, Forcing Insert, and Character Set. Keyboard Setup parameters determines if the keyboard is works correctly. Parameters include: Key Mode, Return Key, Enter Key, Insert Character, New Line, Send Key and Turnaround Character.
- User Preference: Some 3153 setup parameters can be customized to the user's preference. Parameters include: Bell Volume, Bell Length, or Cursor Style.

Note: Many of the 3153 setup parameters can be modified from the host system.

The following IBM related publications are available:

- RS/6000
  - "AIX Version 3.2 and 4.1 Asynchronous Communications Guide" SC23-2488
  - "AIX Version 3.2 System Management Guide: Operating System System" GC23-2486
  - "POWERstation and POWERserver MCA Adapters, Devices and Cable Info" SA23-2764
  - "POWERstation and POWERserver ISA/PCI Adapters, Devices and Cable Info" SA23-2778
  - "7318 Guide and Reference" SC23-1731
- AS/400
  - "AS/400 Physical Planning Guide and Reference V2" GA41-9571
  - "AS/400 ASCII Workstation Reference V2 R3" SA41-9922
  - "AS/400 Workstation Customization Programming V3 R1.0" SC41-3605
  - "AS/400 ASCII Workstation Reference V3 R1.0" SA41-3130
  - "AS/400 Physical Planning Reference V3 R1.0" SA41-3109
  - "AS/400 Physical Planning Reference V3 R6" SA41-4109
- · 4690 Store System (Retail Store Systems)
  - "4690 Planning, Installation and Configuration Guide" GC30-3600

# **RS/6000**

The 3153 factory default (initial) setup values were selected based on RS/6000 attachment. These 3153 setup values should result in quick setup.

One 3153 setup parameter that may require a change, based on application character set/code page requirements, is: 'Char Set' and 'Code Page' in 'Keyboard' setup menu. Select:

- · Char Set=Multinational
- Code Page=CP 437, or CP 850, or ISO-1

|                                                   | Quick (F1-Quick)                                                                                                    |
|---------------------------------------------------|----------------------------------------------------------------------------------------------------|
| Emulation                                         | IBM 3151 NOTE: Must match the Terminal type specified in AIX                                                                                                    |
| Comm Mode                                         | Full Duplex                                                                                                    |
| Host/Printer                                      | EIA/Aux or EIA/Para or EIA/None: If 3153 Main serial (SES 1-EIA) port is                                                                                                    |
|                                                   | used for connection to the RS/6000.                                                                                                    |
|                                                   | Aux/EIA or Aux/Para or Aux/None: If 3153 Auxiliary serial port (SES                                                                                                    |
|                                                   | 2-AUX) port is used for connection to the RS/6000.                                                                                                    |
| EIA Baud Rate                                     | Select the line speed to match the RS/6000 host setting. The RS/6000                                                                                                    |
|                                                   | default setting is 9,600 bps.                                                                                                    |
| Aux Baud Rate                                     | Select the line speed to match the RS/6000 host setting. The RS/6000                                                                                                    |
|                                                   | default setting is 9,600 bps.                                                                                                    |
| EIA Data Format                                   | Select the EIA Data Format to match the RS/6000 host setting. The                                                                                                    |
|                                                   | RS/6000 default setting is 8/1/N.                                                                                                    |
| Aux Data Format                                   | Select the Aux Data Format to match the RS/6000 host setting. The                                                                                                    |
|                                                   | RS/6000 default setting is 8/1/N.                                                                                                    |
| Sessions                                          | One: For use of 3153 in single session by single port. The 3153 main (SES                                                                                                    |
|                                                   | 1-EIA) or the auxiliary (SES 2-AUX) serial communications port can be                                                                                                    |
|                                                   | used for RS/6000 attachment.                                                                                                    |
|                                                   | Two: For use of 3153 in dual session by dual port. Requires use of 3153's                                                                                                    |
|                                                   | main (SES 1-EIA) and the auxiliary (SES 2-AUX) serial communications                                                                                                    |
|                                                   | port.                                                                                                    |
|                                                   | General (F2-Genri)                                                                                                    |
| Emulation                                         | IBM 3151 NOTE: Must match the Terminal type specified in AIX                                                                                                    |
| Curs Dir                                          | Left to Right (except when Language is Hebrew)                                                                                                    |
| Auto Scroll                                       | On                                                                                                    |
| Auto Wrap                                         | On                                                                                                    |
| Monitor Mode                                      | l Off                                                                                                    |
| 0!                                                | 011                                                                                                    |
| Sessions                                          | One: For use of 3153 in single session by single port. The 3153 main (SES                                                                                                    |
| Sessions                                          | One: For use of 3153 in single session by single port. The 3153 main (SES 1-EIA) or the auxiliary (SES 2-AUX) serial communications port can be                                                                                                    |
| Sessions                                          | One: For use of 3153 in single session by single port. The 3153 main (SES 1-EIA) or the auxiliary (SES 2-AUX) serial communications port can be used for RS/6000 attachment.                                                                                                    |
| Sessions                                          | One: For use of 3153 in single session by single port. The 3153 main (SES 1-EIA) or the auxiliary (SES 2-AUX) serial communications port can be used for RS/6000 attachment.  Two: For use of 3153 in dual session by dual port. Requires use of 3153's                                                                                                    |
| Sessions                                          | One: For use of 3153 in single session by single port. The 3153 main (SES 1-EIA) or the auxiliary (SES 2-AUX) serial communications port can be used for RS/6000 attachment.  Two: For use of 3153 in dual session by dual port. Requires use of 3153's main (SES 1-EIA) and the auxiliary (SES 2-AUX) serial communications                                                                                                    |
| Sessions                                          | One: For use of 3153 in single session by single port. The 3153 main (SES 1-EIA) or the auxiliary (SES 2-AUX) serial communications port can be used for RS/6000 attachment.  Two: For use of 3153 in dual session by dual port. Requires use of 3153's                                                                                                    |
| Sessions                                          | One: For use of 3153 in single session by single port. The 3153 main (SES 1-EIA) or the auxiliary (SES 2-AUX) serial communications port can be used for RS/6000 attachment.  Two: For use of 3153 in dual session by dual port. Requires use of 3153's main (SES 1-EIA) and the auxiliary (SES 2-AUX) serial communications                                                                                                    |
|                                                   | One: For use of 3153 in single session by single port. The 3153 main (SES 1-EIA) or the auxiliary (SES 2-AUX) serial communications port can be used for RS/6000 attachment.  Two: For use of 3153 in dual session by dual port. Requires use of 3153's main (SES 1-EIA) and the auxiliary (SES 2-AUX) serial communications port.                                                                                                    |
| Display Cursor Pages                              | One: For use of 3153 in single session by single port. The 3153 main (SES 1-EIA) or the auxiliary (SES 2-AUX) serial communications port can be used for RS/6000 attachment.  Two: For use of 3153 in dual session by dual port. Requires use of 3153's main (SES 1-EIA) and the auxiliary (SES 2-AUX) serial communications port.  Display (F3-Displ)                                                                                                    |
| Display Cursor                                    | One: For use of 3153 in single session by single port. The 3153 main (SES 1-EIA) or the auxiliary (SES 2-AUX) serial communications port can be used for RS/6000 attachment.  Two: For use of 3153 in dual session by dual port. Requires use of 3153's main (SES 1-EIA) and the auxiliary (SES 2-AUX) serial communications port.  Display (F3-Displ)  On                                                                                                    |
| Display Cursor<br>Pages                           | One: For use of 3153 in single session by single port. The 3153 main (SES 1-EIA) or the auxiliary (SES 2-AUX) serial communications port can be used for RS/6000 attachment.  Two: For use of 3153 in dual session by dual port. Requires use of 3153's main (SES 1-EIA) and the auxiliary (SES 2-AUX) serial communications port.  Display (F3-Displ)  On 1                                                                                                    |
| Display Cursor<br>Pages<br>Columns                | One: For use of 3153 in single session by single port. The 3153 main (SES 1-EIA) or the auxiliary (SES 2-AUX) serial communications port can be used for RS/6000 attachment.  Two: For use of 3153 in dual session by dual port. Requires use of 3153's main (SES 1-EIA) and the auxiliary (SES 2-AUX) serial communications port.  Display (F3-Displ)  On 1 80/132: For use of 3153 in 80 or 132 columns.                                                                               |
| Display Cursor<br>Pages<br>Columns<br>Page Length | One: For use of 3153 in single session by single port. The 3153 main (SES 1-EIA) or the auxiliary (SES 2-AUX) serial communications port can be used for RS/6000 attachment.  Two: For use of 3153 in dual session by dual port. Requires use of 3153's main (SES 1-EIA) and the auxiliary (SES 2-AUX) serial communications port.  Display (F3-Displ)  On  1  80/132: For use of 3153 in 80 or 132 columns. 24/25/28/42/43/48/50: For use of 3153 in 24, 25, 28, 42, 43, 48 or 50 rows. |

| Keyboard (F4-Kybd)          |                                                                                                    |  |  |
|-----------------------------|----------------------------------------------------------------------------------------------------|--|--|
| 01 0 1                      |                                                                                                    |  |  |
| Char Set  Key Mode          | National: For use of 3153 in 7-bit National Replacement Character Set Multinational: For use of 3153 in 8-bit multinational code pages (CP 437, 850, 852, 857, 860, 861, 862, 863, 866, 869, ISO-1, ISO-5, ISO-Hebrew, ISO-Cyrillic, ISO-Greek)  ASCII |  |  |
|                             | Many (EE Many)                                                                                                    |  |  |
|                             | Keys (F5-Keys)                                                                                                    |  |  |
| Return Key                  | New Line                                                                                                    |  |  |
| UDKs                        | Emul Dependent                                                                                                    |  |  |
| Enter Key                   | Return                                                                                                    |  |  |
| Insert Character            | Space                                                                                                    |  |  |
| New Line                    | CR                                                                                                    |  |  |
|                             | Ports (F6-Ports)                                                                                                    |  |  |
| EIA Baud Rate               | Select the line speed to match the RS/6000 host setting. The RS/6000 default setting is 9,600 bps.                                                                                                    |  |  |
| Aux Baud Rate               | Select the line speed to match the RS/6000 host setting. The RS/6000                                                                                                    |  |  |
| rian Bada rian              | default setting is 9,600 bps.                                                                                                    |  |  |
| EIA Xmt                     | Xon-Xoff                                                                                                    |  |  |
| Aux Xmt                     | Xon-Xoff                                                                                                    |  |  |
| EIA Data Format             | Select the EIA Data Format to match the RS/6000 host setting. The                                                                                                    |  |  |
|                             | RS/6000 default setting is 8/1/N.                                                                                                    |  |  |
| Aux Data Format             | Select the Aux Data Format to match the RS/6000 host setting. The RS/6000 default setting is 8/1/N.                                                                                                    |  |  |
| EIA Recv                    | Xon-Xoff(XPC)                                                                                                    |  |  |
| Aux Recv                    | Xon-Xoff(XPC)                                                                                                    |  |  |
| EIA Parity Check            | Off                                                                                                    |  |  |
| Aux Parity Check            | Off                                                                                                    |  |  |
| EIA Xmt Pace                | Baud                                                                                                    |  |  |
| Aux Xmt Pace                | Baud                                                                                                    |  |  |
|                             | Host (F7-Host)                                                                                                    |  |  |
| Comm Mode                   | Full Duplex                                                                                                    |  |  |
| Break                       | 500 ms                                                                                                    |  |  |
| Recv <cr></cr>              | <cr></cr>                                                                                                    |  |  |
| Alt Input Data              | On                                                                                                    |  |  |
| Local                       | Off                                                                                                    |  |  |
| Line Control                | IPRTS OR                                                                                                    |  |  |
| Turnaround Char             | <cr></cr>                                                                                                    |  |  |
| Null Suppress<br>Send ACK   | Off                                                                                                    |  |  |
| Send ACK Send Null Suppress | On On                                                                                                    |  |  |
| Seria Null Suppress         | OII                                                                                                    |  |  |
|                             | Print (F8-Print)                                                                                                    |  |  |
| Indep Pass Thru             | Off                                                                                                    |  |  |
| Emulation (F9-Emul)         |                                                                                                    |  |  |
| Force Insert                | Off                                                                                                    |  |  |
| Char Set                    | National                                                                                                    |  |  |
| Tabs (F10-Tabs)             |                                                                                                    |  |  |
| Tab                         | Field                                                                                                    |  |  |
|                             |                                                                                                    |  |  |

# **AS/400**

The 3153 is supported as an AS/400 System Console (OS/400 V3 R1 or higher) when configured for IBM 3151 emulation.

| Quick (F1-Quick)                                                                                                |                                                                                                    |  |
|----------------------------------------------------------------------------------------------------|----------------------------------------------------------------------------------------------------|--|
| Emulation Enhanced Comm Mode Host/Printer  EIA Baud Rate Aux Baud Rate Language EIA Data Format Aux Data Format | Quick (F1-Quick)  IBM 3151 On Full Duplex EIA/Aux or EIA/Para or EIA/None: If 3153 Main serial (SES 1-EIA) port is used for connection to the AS/400. Aux/EIA or Aux/Para or Aux/None: If 3153 Auxiliary serial port (SES 2-AUX) port is used for connection to the AS/400. Select the line speed to match the AS/400 host setting. The AS/400 default setting is 19,200 bps. Select the line speed to match the AS/400 host setting. The AS/400 default setting is 19,200 bps. Select the Keyboard Language to match the AS/400 host setting. Select the EIA Data Format to match the AS/400 host setting. The AS/400 default setting is 8/1/E. Set Aux Data Format to match the AS/400 host setting. The AS/400 |  |
| Sessions                                                                                                    | default settings is 8/1/E.  One: For use of 3153 in single session by single port. The 3153 main (SES 1-EIA) or the auxiliary (SES 2-AUX) serial communications port can be used for AS/400 attachment.  Two: For use of 3153 in dual session by dual port. Requires use of 3153's main (SES 1-EIA) and the auxiliary (SES 2-AUX) serial communications port.                                                                                                    |  |
|                                                                                                    | General (F2-Genrl)                                                                                                    |  |
| Emulation Curs Dir Enhanced Auto Scroll Auto Wrap Monitor Mode Sessions                                         | IBM 3151 Left to Right (except when Language is Hebrew) On On Off Off Off One: For use of 3153 in single session by single port. The 3153 main (SES 1-EIA) or the auxiliary (SES 2-AUX) serial communications port can be used for AS/400 attachment. Two: For use of 3153 in dual session by dual port. Requires use of 3153's main (SES 1-EIA) and the auxiliary (SES 2-AUX) serial communications port.                                                                                                    |  |
| Display (F3-Displ)                                                                                              |                                                                                                    |  |
| Display Cursor Pages Columns  Page Length  Scroll Viewports Screen Video                                        | On 1 80: For use of 3153 in 24 rows by 80 columns (Mode 2). 132: For use of 3153 in 27 rows by 132 columns (Mode 5). 24: For use of 3153 in 24 rows by 80 columns (Mode 2). 28: For use of 3153 in 27 rows by 132 columns (Mode 5). Jump 1 Normal                                                                                                    |  |
| Keyboard (F4-Kybd)                                                                                              |                                                                                                    |  |
| Language<br>Char Set<br>Key Mode                                                                                | Select the Keyboard Language to match the AS/400 host setting.  National  ASCII                                                                                                    |  |

| Keys (F5-Keys)      |                                                                         |  |  |
|---------------------|-------------------------------------------------------------------------|--|--|
| Return Key New Line |                                                                         |  |  |
| Send Key            | Page                                                                    |  |  |
| UDKs                | Emul Dependent                                                          |  |  |
| Enter Key           | Send                                                                    |  |  |
| Insert Character    | Space                                                                   |  |  |
| New Line            | CR                                                                      |  |  |
| New Line            | GR                                                                      |  |  |
|                     | Ports (F6-Ports)                                                        |  |  |
| EIA Baud Rate       | Select the line speed to match the AS/400 host setting. The AS/400      |  |  |
|                     | default setting is 19,200 bps.                                          |  |  |
| Aux Baud Rate       | Select the line speed to match the AS/400 host setting. The AS/400      |  |  |
|                     | default setting is 19,200 bps.                                          |  |  |
| EIA Xmt             | Xon-Xoff                                                                |  |  |
| Aux Xmt             | Xon-Xoff                                                                |  |  |
| EIA Data Format     | Select the EIA Data Format to match the AS/400 host setting. The AS/400 |  |  |
|                     | default setting is 8/1/E.                                               |  |  |
| Aux Data Format     | Set Aux Data Format to match the AS/400 host setting. The AS/400        |  |  |
|                     | default settings is 8/1/E.                                              |  |  |
| EIA Recv            | Xon-Xoff(XPC)                                                           |  |  |
| Aux Recv            | Xon-Xoff(XPC)                                                           |  |  |
| EIA Parity Check    | Off                                                                     |  |  |
| Aux Parity Check    | Off                                                                     |  |  |
| EIA Xmt Pace        | Baud                                                                    |  |  |
| Aux Xmt Pace        | Baud                                                                    |  |  |
|                     | Host (F7-Host)                                                          |  |  |
| Comm Mode           | Full Duplex                                                             |  |  |
| Break               | 500 ms                                                                  |  |  |
| Recv <cr></cr>      | <cr></cr>                                                               |  |  |
| Alt Input Data      | On                                                                      |  |  |
| Local               | Off                                                                     |  |  |
| Line Control        | IPRTS                                                                   |  |  |
| Turnaround Char     | <etx></etx>                                                             |  |  |
| Null Suppress       | Off                                                                     |  |  |
| Send ACK            | On                                                                      |  |  |
| Send Null Suppress  | On                                                                      |  |  |
| Cond 14dii Ouppiess |                                                                         |  |  |
|                     | Print (F8-Print)                                                        |  |  |
| Indep Pass Thru     | Off                                                                     |  |  |
|                     | Emulation (F9-Emul)                                                     |  |  |
| Force Insert        | Off                                                                     |  |  |
| Char Set            | National                                                                |  |  |
| Tabs (F10-Tabs)     |                                                                         |  |  |
| Tab                 | Field                                                                   |  |  |
|                     |                                                                         |  |  |

# 4690 Store Controller (Retail Store Systems): Auxiliary Console

The 3153 attaches to the 4690 Store controller via IBM's ARTIC adapter card (RS-232 or RS-422) or via the 4690 Store controller serial ports (RS-232).

|                    | Quick (F1-Quick)                                                                                                    |  |  |
|--------------------|----------------------------------------------------------------------------------------------------|--|--|
| Emulation          | IBM 3151                                                                                                    |  |  |
| Enhanced           | On                                                                                                    |  |  |
| Comm Mode          | Full Duplex                                                                                                    |  |  |
| Host/Printer       | EIA/Aux or EIA/Para or EIA/None: If 3153 Main serial (SES 1-EIA) port is used for connection as the main console.  Aux/EIA or Aux/Para or Aux/None: If 3153 Auxiliary serial port (SES 2-AUX) port is used for connection as the main console. |  |  |
| EIA Baud Rate      | Select the line rate that was configured for the auxiliary consoles. The 4690 Operating System default setting is 9600 bps.                                                                                                    |  |  |
| Aux Baud Rate      | Select the line rate that was configured for the auxiliary consoles. The 4690 Operating System default setting is 9600 bps.                                                                                                    |  |  |
| Language           | Select the language that matches the language selected for your main console.                                                                                                    |  |  |
| EIA Data Format    | 8/1/N                                                                                                    |  |  |
| Aux Data Format    | 8/1/N                                                                                                    |  |  |
| Sessions           | One                                                                                                    |  |  |
|                    | General (F2-GenrI)                                                                                                    |  |  |
| Emulation          | IBM 3151                                                                                                    |  |  |
| Curs Dir           | Left to Right (except when Language is Hebrew)                                                                                                    |  |  |
| Enhanced           | On                                                                                                    |  |  |
| Auto Scroll        | On                                                                                                    |  |  |
| Auto Wrap          | Off                                                                                                    |  |  |
| Monitor Mode       | Off                                                                                                    |  |  |
| Sessions           | One                                                                                                    |  |  |
|                    | Display (F3-Displ)                                                                                                    |  |  |
| Display Cursor     | On                                                                                                    |  |  |
| Pages              | 1                                                                                                    |  |  |
| Columns            | 80                                                                                                    |  |  |
| Page Length        | 25                                                                                                    |  |  |
| Scroll             | Jump                                                                                                    |  |  |
| Viewports          | 1                                                                                                    |  |  |
| Screen Video       | Normal                                                                                                    |  |  |
| Keyboard (F4-Kybd) |                                                                                                    |  |  |
| Language           | Select the keyboard language which matches the keyboard language support of the main console.                                                                                                    |  |  |
| Key Mode           | Scan Code                                                                                                    |  |  |
| Code Page          | The default code page is based on the language selected                                                                                                    |  |  |

|                              | Keys (F5-Keys)                                                                                                    |  |  |
|------------------------------|----------------------------------------------------------------------------------------------------|--|--|
| Desk Acc                     | Ctrl¬                                                                                                    |  |  |
| UDKs                         | Emul Dependent                                                                                                    |  |  |
| New Line                     | <cr></cr>                                                                                                    |  |  |
|                              | Ports (F6-Ports)                                                                                                    |  |  |
| EIA Baud Rate                | Select the line rate that was configured for the auxiliary consoles. The                                                     |  |  |
| Aux Baud Rate                | 4690 Operating System default setting is 9600 bps.  Select the line rate that was configured for the auxiliary consoles. The |  |  |
| Aux Baud Rate                | 4690 Operating System default setting is 9600 bps.                                                                           |  |  |
| EIA Xmt                      | Xon-Xoff                                                                                                    |  |  |
| Aux Xmt                      | Xon-Xoff                                                                                                    |  |  |
| EIA Data Format              | 8/1/N                                                                                                    |  |  |
| Aux Data Format              | 8/1/N                                                                                                    |  |  |
| EIA Recv                     | Xon-Xoff(XPC)                                                                                                    |  |  |
| Aux Recv<br>EIA Parity Check | Xon-Xoff(XPC) Off                                                                                                    |  |  |
| Aux Parity Check             | Off                                                                                                    |  |  |
| EIA Xmt Pace                 | Baud                                                                                                    |  |  |
| Aux Xmt Pace                 | Baud                                                                                                    |  |  |
|                              | Host (F7-Host)                                                                                                    |  |  |
| Comm Mode                    | Full Duplex                                                                                                    |  |  |
| Break                        | 500 ms                                                                                                    |  |  |
| Recv <cr></cr>               | <cr></cr>                                                                                                    |  |  |
| Alt Input Data               | On                                                                                                    |  |  |
| Local                        | Off                                                                                                    |  |  |
| Line Control                 | PRTS                                                                                                    |  |  |
| Turnaround Char              | <cr> Off</cr>                                                                                                    |  |  |
| Null Suppress<br>Send ACK    | On                                                                                                    |  |  |
| Send Null Suppress           | On                                                                                                    |  |  |
| Print (F8-Print)             |                                                                                                    |  |  |
| Indep Pass Thru              | Off                                                                                                    |  |  |

**IBML®** 

Printed in U.S.A.

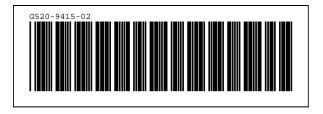